#### Каримова Карина 202

хромосома 6 SPA exome SRR10720404

**Команды выполняются в папке /mnt/scratch/NGS/karina.kar**

# ЗАДАНИЕ ПР11

## Подготовка референса

## Получение референса

Копирую референсную хромосому в папку /mnt/scratch/NGS/karina.kar/genome: **mkdir genome cp ../DATA/hg38/Homo\_sapiens.GRCh38.dna.chromosome.6.fa ./genome/**

## Индексация для hisat2

Индексирую хромосому с помощью hisat2 (префикс у файлов — index) и переношу в папку /mnt/scratch/NGS/karina.kar/genome/hisat2\_ind :

**hisat2-build ./genome/Homo\_sapiens.GRCh38.dna.chromosome.6.fa index**

**mkdir hisat2\_ind mv ./index\* ./hisat2\_ind/**

## Индексация samtools

Теперь индексирую хромосому для samtools: **samtools faidx ./genome/Homo\_sapiens.GRCh38.dna.chromosome.6.fa**

Выдача - файл ./genome/Homo\_sapiens.GRCh38.dna.chromosome.6.fa.fai, в котором одна строка: 6 170805979 56 60 61

Расшифровка:

6 — имя хромосомы (6 хромосома)

170 805 979 — длина хромосомы в нуклеотидах

56 — с 56 байта в файле начинается нуклеотидная последовательность

60 — в каждой строке файла по 60 нуклеотидов

61 — в каждой строке файла 61 байт (учитывается перенос строки)

# Чтения ДНК

## Описание образца

Информация об образце ДНК-чтений:

- SRR ID: **SRR10720404**
- ссылка на [страницу](https://www.ncbi.nlm.nih.gov/sra/?term=SRR10720404) NCBI
- прибор для секвенирования: **Illumina Genome Analyzer IIx**
- организм: **Homo sapiens**
- стратегия секвенирования: **экзомное**
- чтения: **парноконцевые**
- сколько чтений ожидается: **38 518 929 spots**

### Проверка качества исходных чтений

Копирую чтения к себе в папку и анализирую качество исходных чтений с помощью программы fastqc:

**mkdir reads cp ../DATA/dna\_reads/SRR10720404\_1.fastq.gz ./reads/ cp ../DATA/dna\_reads/SRR10720404\_2.fastq.gz ./reads/**

**fastqc ./reads/SRR10720404\_1.fastq.gz fastqc ./reads/SRR10720404\_2.fastq.gz**

Небольшие организационные работы:

**mkdir fastqc\_for mv ./reads/\*1\_fastqc\* ./fastqc\_for/**

**mkdir fastqc\_rev mv ./reads/\*2\_fastqc\* ./fastqc\_rev/**

Каждых чтений (и прямых и обратных) по 38518929, что совпадает с ожидаемым количеством.

Качество чтений хорошее, но немного падает к концу (рис. 1-2). Длина чтений — 75 нк (рис. 3-4).

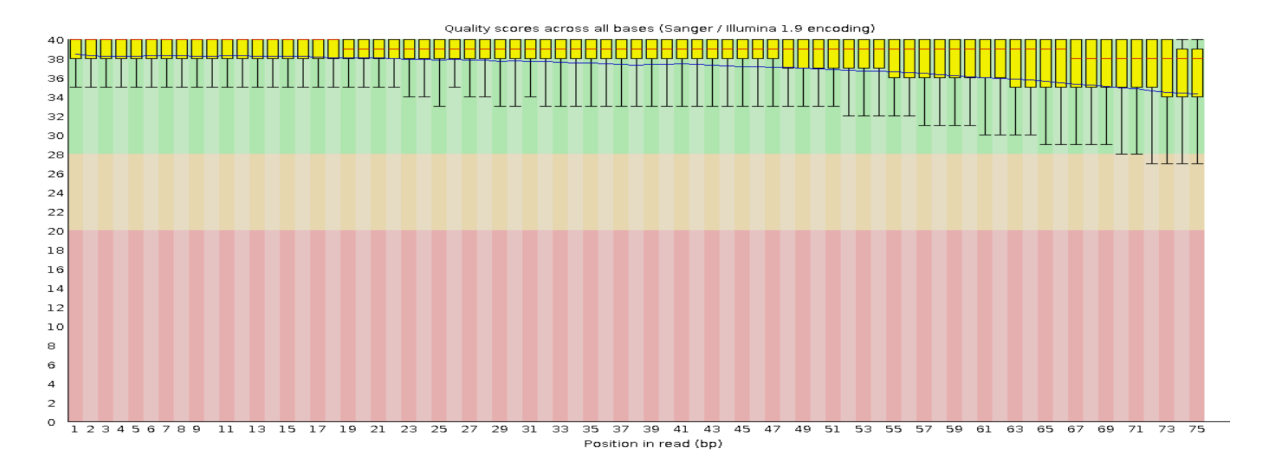

Рис .1. Per base sequence quality для прямых чтений

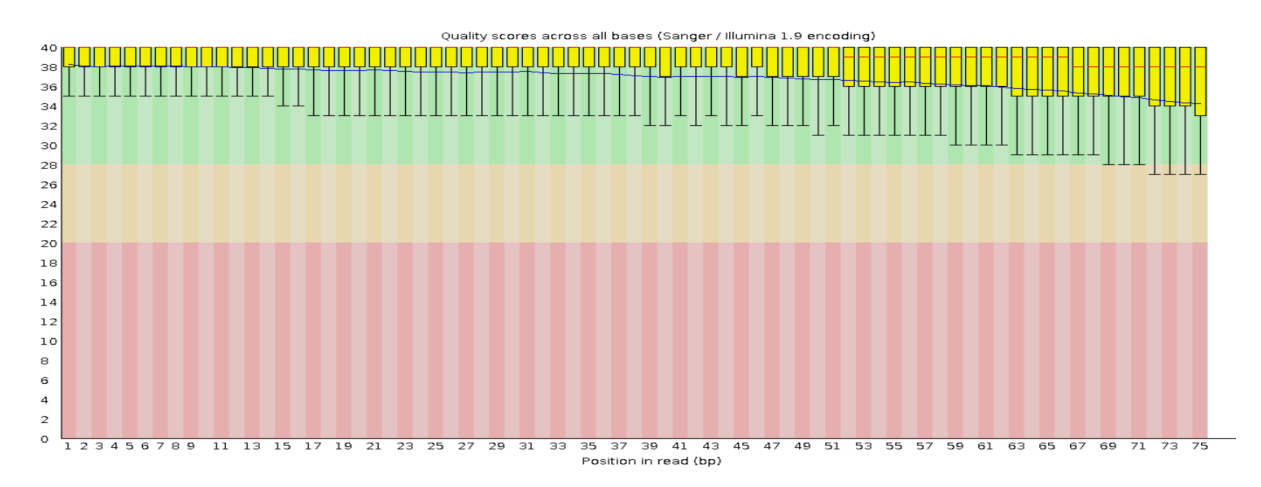

Рис .2. Per base sequence quality для обратных чтений

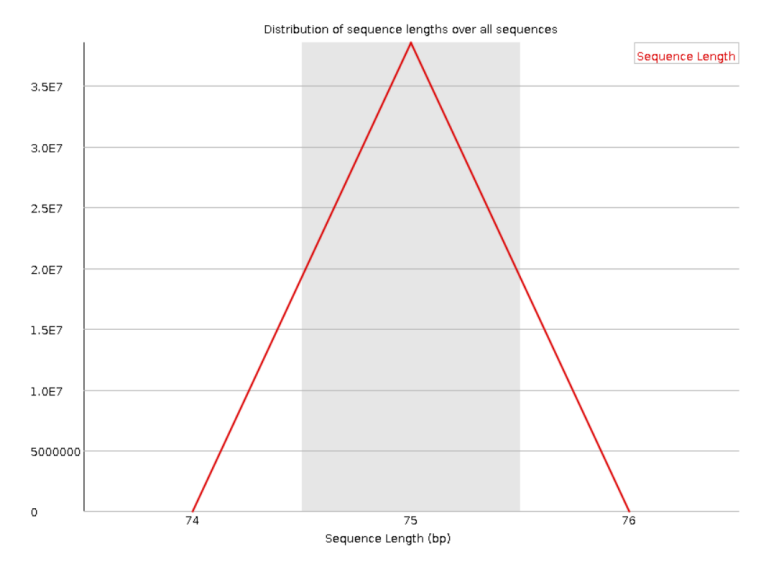

Рис .3. Sequence Length Distribution для прямых чтений

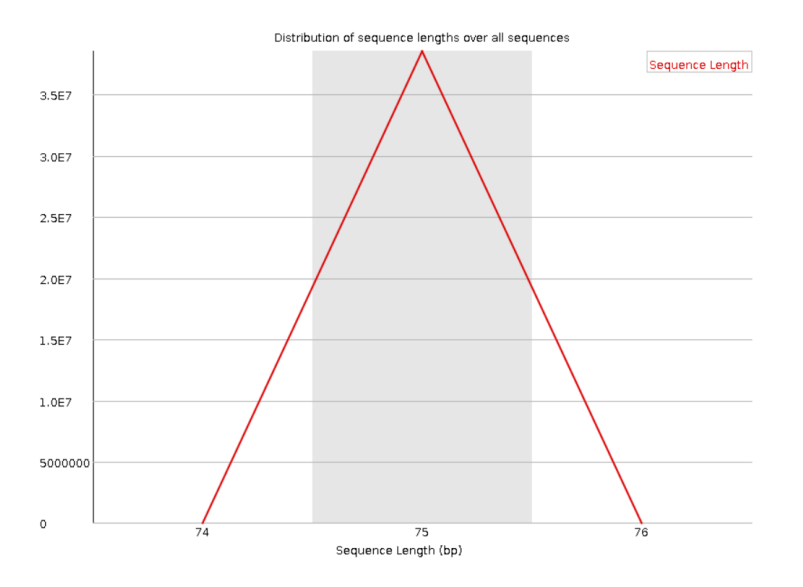

Рис .4. Sequence Length Distribution для обратных чтений

## Фильтрация чтений

Далее фильтруем наши чтения (у нас парно концевые чтения, поэтому используем TrimmomaticPE). Необходимо удалить с конца чтений нуклеотиды с качеством ниже 20 (TRAILING:20) и удалить чтения длина которых ниже 50 нуклеотидов (MINLEN:50). (еще запущу это на восьми потоках и поставлю на фон знаком &)

**mkdir logs mkdir trimmed**

**TrimmomaticPE -threads 8 -phred33 -trimlog logs/trimmomatic.log reads/SRR10720404\_1.fastq.gz reads/SRR10720404\_2.fastq.gz SRR10720404\_trim\_forward\_paired.fq.gz SRR10720404\_trim\_forward\_unpaired.fq.gz SRR10720404\_trim\_reverse\_paired.fq.gz SRR10720404\_trim\_reverse\_unpaired.fq.gz TRAILING:20 MINLEN:50 &**

**mv ./\*trim\* ./trimmed/**

Так как у нас парно концевые чтения, то производя "чистку" если мы удалим одно чтение из пары, то оставшееся не будет иметь пары. А для последующего картирования мы будем учитывать правильно выровненные пары. Именно поэтому после работы trimmomatic получается именно 4 файла, и при картировании мы будем использовать только два (с парами).

### Проверка качества триммированных чтений

Анализируем качество чтений после обработки программой Trimmomatic с помощью программы fastQC:

**cd trimmed mkdir fastqc\_trim fastqc ./SRR10720404\_trim\_forward\_paired.fq.gz fastqc ./SRR10720404\_trim\_forward\_unpaired.fq.gz fastqc ./SRR10720404\_trim\_reverse\_paired.fq.gz fastqc ./SRR10720404\_trim\_reverse\_unpaired.fq.gz mv ./\*fastqc\* ./fastqc\_trim/ cd ..**

Осталось 37 136 668 (96.41%) чтений с парами (то есть осталось 18 568 334 пар чтений).

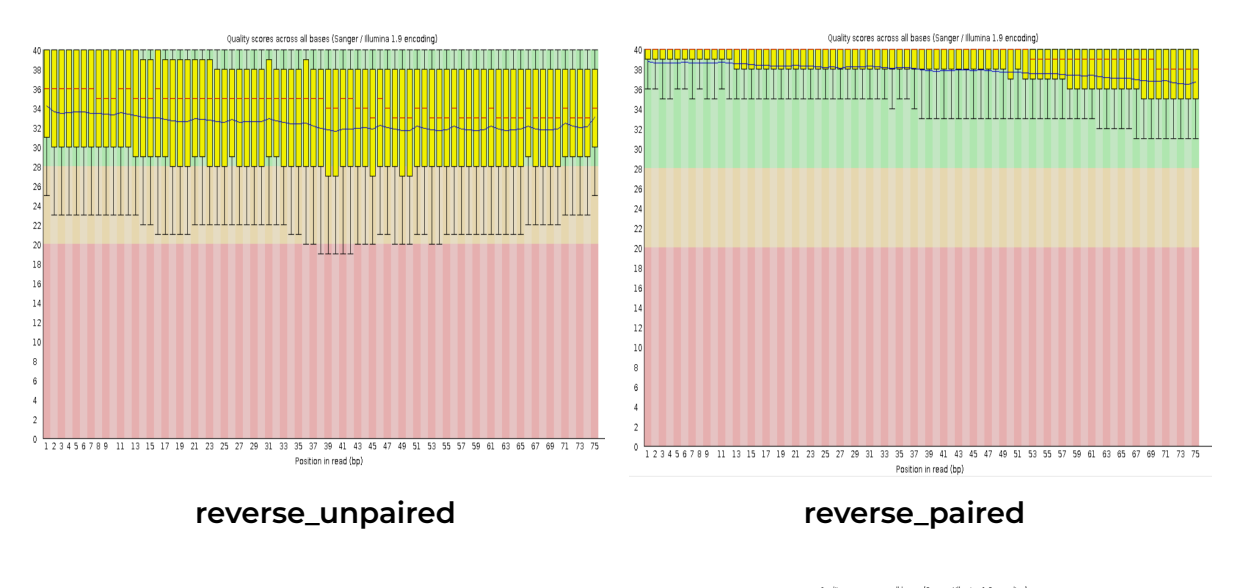

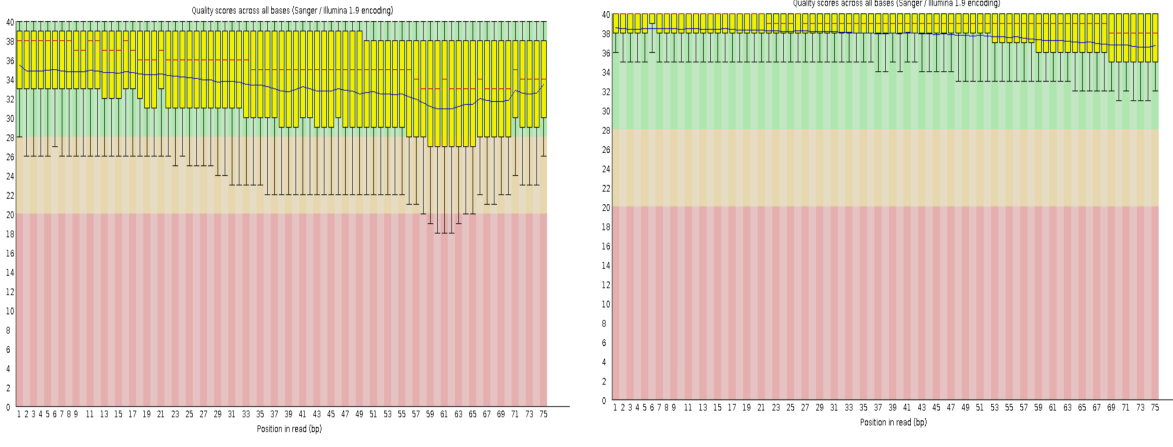

**forward\_unpaired forward\_paired**

Качество чтений paired значительно лучше чем у unpaired. Качество чтений paired стало лучше чем было у всех чтений до триммирования.

После триммирования появились чтения с длиной меньше 75 (что не удивительно).

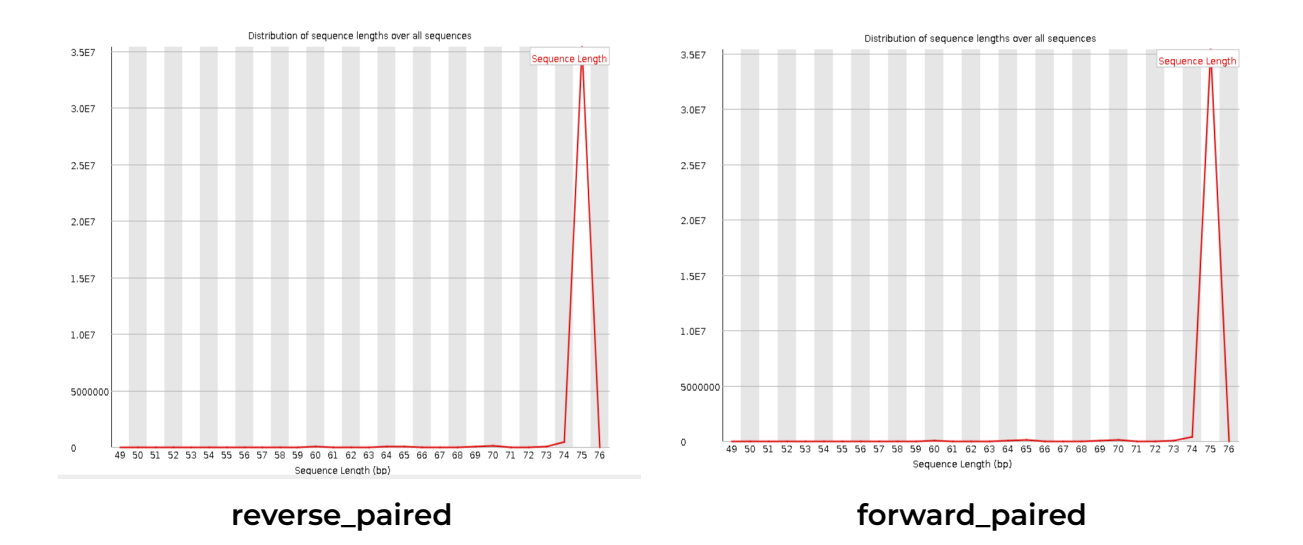

# ЗАДАНИЕ ПР12

Картирование чтений на референсный геном

Картируем парные триммированные чтения на референсный геном с помощью hisat2:

**mkdir mapped cd mapped**

**hisat2 -x ../hisat2\_ind/index -1 ../trimmed/SRR10720404\_trim\_forward\_paired.fq.gz -2 ../trimmed/SRR10720404\_trim\_reverse\_paired.fq.gz -p 8 --no-spliced-alignment -S SRR10720404.sam 2> hisat2.log**

Параметры:

- **-x** префикс индексного файла
- **-1** прямые чтения
- **-2** обратные чтения
- **-p** количество потоков

**--no-spliced-alignment** параметр, запрещающий возможность сплайсинга **-S** сохраняем в SAM файл

#### Конвертация sam в bam

Sam файл весит 15 Гб, переконвертируем его в сортированный bam файл: **samtools sort -@ 8 -o SRR10720404.bam SRR10720404.sam rm SRR10720404.sam**

Полученный bam файл весит 4 Гб , теперь проиндексируем его: **samtools index -@ 8 SRR10720404.bam**

### Анализ bam файла

Анализируем bam файл с помощью возможностей samtools: **samtools flagstat -@ 8 SRR10720404.bam > SRR10720404\_flagstat.txt**

Теперь напрямую заглянем в bam файл: **samtools view SRR10720404.bam | less**

Из полученного flagstat файла:

На референсный геном картировалось 5 430 008 чтений (это 14.6% от триммированных), 4 122 392 в корректных парах (это 11.1% от триммированных).

#### Получение чтений, картированных на вашу хромосому

А теперь получим чтения, картированные только на шестую хромосому: **samtools view -@ 8 -h -bS SRR10720404.bam 6 > SRR10720404\_6\_Chr.bam**

Получение только правильно картированных пар чтений

А теперь получим только правильно спаренные (PROPER\_PAIR) картированные чтения (опция -f 0x2):

**samtools view -@ 8 -f 0x2 -bS SRR10720404\_6\_Chr.bam > SRR10720404\_6\_Chr\_sorted.bam**

**samtools flagstat -@ 8 SRR10720404\_6\_Chr\_sorted.bam > SRR10720404\_6\_Chr\_sorted\_flagstat.txt**

Чтений в корректных пар, картированных на референс, 4 122 392 (это 75.9% от общего числа картированных чтений).

Проиндексируем этот файл:

**samtools index -@ 8 SRR10720404\_6\_Chr\_sorted.bam**

# ЗАДАНИЕ ПР13

Выполняется в папке **/mnt/scratch/NGS/karina.kar/variants**

## Получение вариантов

Получаем варианты:

**bcftools mpileup -f ../genome/Homo\_sapiens.GRCh38.dna.chromosome.6.fa ../mapped/SRR10720404\_6\_Chr\_sorted.bam | bcftools call -mv -o SRR10720404\_6\_Chr.vcf**

Анализируем полученный файл: **bcftools stats SRR10720404\_6\_Chr.vcf > SRR10720404\_6\_Chr\_stats.txt**

Всего 84 135 вариантов, из которых 81 573 — это однонуклеотидные полиморфизмы, а остальные 2 562 — это индели.

### Фильтрация вариантов

Теперь фильтруем варианты по качеству (не менее 30) и глубине покрытия (не менее 50):

**bcftools filter -i '%QUAL>30 && DP>50' SRR10720404\_6\_Chr.vcf > SSRR10720404\_6\_Chr\_filtered.vcf**

**bcftools stats SSRR10720404\_6\_Chr\_filtered.vcf > SRR10720404\_6\_Chr\_filtered\_stats.txt**

Осталось 1 945 вариантов (2.3%), из которых 1 886 (2.3%) — это однонуклеотидные полиморфизмы, а остальные 59 (2.3%) — это индели. (Проценты относительно нефильтрованных вариантов)

## Аннотация вариантов

#### Аннотируем варианты с помощью сервиса [VEP.](https://www.ensembl.org/Tools/VEP)

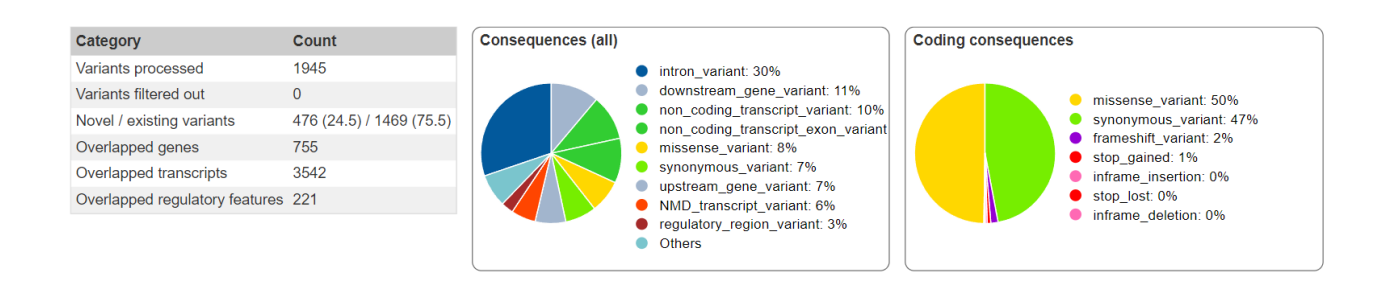

Вариантов с IMPACT HIGH — 68 штук.

## ЗАДАНИЕ ПР14

#### Задание выполнялось в папке **/mnt/scratch/NGS/karina.kar/rna\_seq**

## Описание образца

Информация об образце RNA-seq:

- ID: **ENCFF729YAX**
- Данный образец **[ENCFF729YAX](https://www.encodeproject.org/files/ENCFF729YAX/) взят из датасета [ENCSR843RJV](https://www.encodeproject.org/experiments/ENCSR843RJV/)** (эксперимента проекта ENCODE)
- клеточная линия *Homo sapiens* **GM12878** (лимфобластоидные клетки)
- стратегия секвенирования: **polyA plus RNA-seq** (то есть секвенировали полиаденилированые мРНК)
- чтения: **одноконцевые**
- цепь-специфичность: **нет**

#### Проверка качества исходных чтений

Копирую чтения к себе в папку и анализирую качество исходных чтений с помощью программы fastqc:

**cp ../../DATA/rna\_reads/ENCFF729YAX.fastq.gz ./ fastqc ENCFF729YAX.fastq.gz**

Количество чтений — 52 532 133. В начале чтений мы видим, что качество первых пяти нуклеотидов хуже чем последующих (но все же в зеленой зоне), к концу качество ухудшается (и разброс качества последних даже достигает красной зоны). Длина чтений — 100 нк.

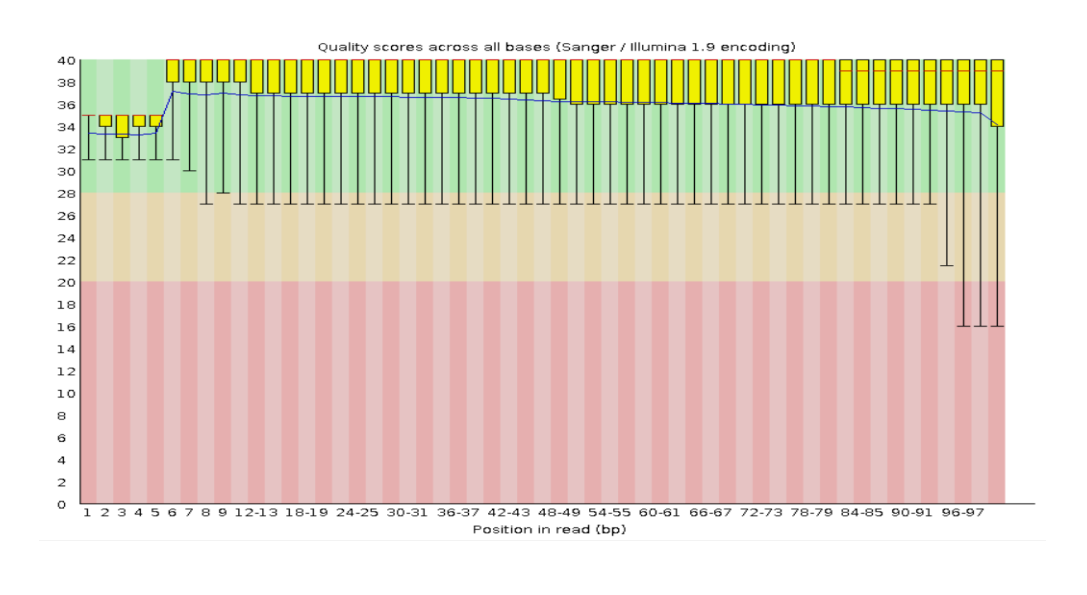

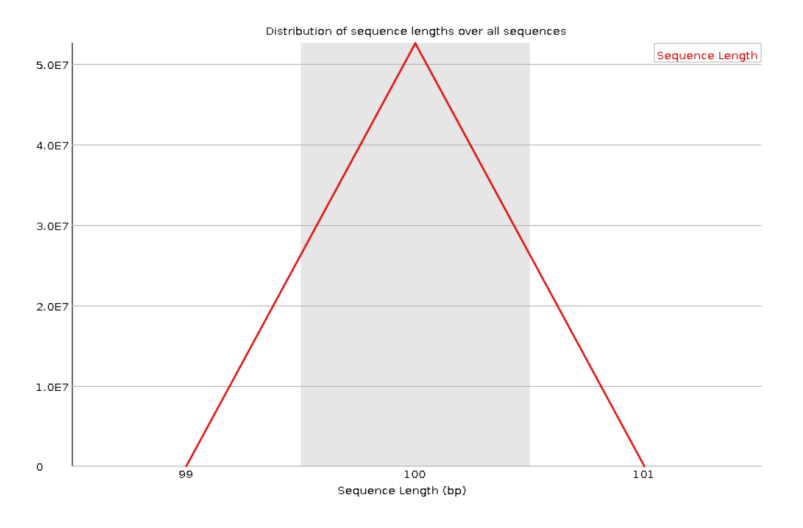

#### Картирование чтений на референс

Картируем чтения на нашу хромосому:

**hisat2 -x ../hisat2\_ind/index -k 3 -U ./ENCFF729YAX.fastq.gz -S ENCFF729YAX.sam 2> hisat2.log &**

Переводим sam файл в сортированный bam и индексируем: **samtools sort -@ 8 -o ENCFF729YAX.bam ENCFF729YAX.sam & rm ENCFF729YAX.sam**

#### **samtools index -@ 8 ENCFF729YAX.bam**

Отбираем чтения, легшие только на нашу хромосому: **samtools view -@ 8 -h -bS ENCFF729YAX.bam 6 > ENCFF729YAX\_6\_Chr.bam**

**samtools index -@ 8 ENCFF729YAX\_6\_Chr.bam samtools flagstat -@ 8 ENCFF729YAX\_6\_Chr.bam > ENCFF729YAX\_6\_Chr\_flagstat.txt**

На хромосому закартировалось 4 011 887 чтений (7.6% от всех).

#### Поиск экспрессирующихся генов

Файл с генной разметкой имеет формат The GTF (General Transfer Format) и представляет собой таблицу где каждая строка это один feature. Написано что это за feature (ген, транскрипт, CDS и тд), расположение на хромосоме (координаты и цепь), а также комментарии.

Копирую файл с разметкой к себе:

**cp ../../DATA/genes/Homo\_sapiens.GRCh38.110.chr.gtf ./**

Для каждого гена из разметки считаем число картированных на этот ген:

**htseq-count -f bam -s=no -m union -t exon -o ENCFF729YAX\_6\_Chr\_genes.sam ENCFF729YAX\_6\_Chr.bam Homo\_sapiens.GRCh38.110.chr.gtf**

Опции программы htseq-count:

**-f** формат входного файла (bam).

**-s** являются ли данные цепь-специфичными

**-m** режим для обработки считываний, перекрывающих более одного объекта (в нашем случае экзона).

**-t** признак из третьего столбца файла с референсным геномом. У нас РНК-секвенирование, поэтому exon.

**-o** записывать выход в SAM файл с указанным названием

(В получившимся файле для каждого чтения написано попал ли он в ген или нет)

Вывод программы:

```
…
гены и сколько на них картировалось чтений
…
__no_feature 439 465 (чтения, не попавшие в гены)
__ambiguous 292 174 (непонятно попали ли в ген/ попали в
перекрывающиеся гены)
__too_low_aQual 0
__not_aligned 0
__alignment_not_unique 177 786 (попали в несколько генов)
```
Мимо границ генов попали 439 465 чтений, в границы генов — 3 572 422, из них однозначно в какой-то ген **3 102 462** (77.3% от картированных на хромосому).